SAN JUAN – Séance du GAC sur ICANN Learn et programme pilote d'intégration Jeudi 15 mars 2018 – 08h30 à 09h00 AST ICANN61 | San Juan, Porto Rico

MANAL ISMAIL : Merci à vous, tous ceux qui sont arrivés à l'heure. Nous allons prendre encore cinq minutes pour que le reste des collègues puissent nous joindre. Merci beaucoup.

> Bonjour à tous. Merci de vous être levés de si bonne heure. J'espère que vous serez amusés pendant la soirée de la musique. Il me semble que tout le monde n'a pas pu survivre à cela.

> C'est la séance 32 du GAC programmée pour 8:30 du matin du 15 mars sur ICANN Learn et le programme d'intégration des nouveaux membres. Je vais céder la parole à [Alexis] ou à Julia.

JULIA CHARVOLEN : Bonjour à tous. Ce projet d'ICANN Learn a été programmé par le groupe de l'ICANN justement pour les nouveaux participants. Cela faisait partie des programmes des régions faiblement desservies et maintenant, ce qu'il y a, c'est tout un ensemble d'informations pour tous les nouveaux membres et c'est publié

*Remarque : Le présent document est le résultat de la transcription d'un fichier audio à un fichier de texte. Dans son ensemble, la transcription est fidèle au fichier audio. Toutefois, dans certains cas il est possible qu'elle soit incomplète ou qu'il y ait des inexactitudes dues à la qualité du fichier audio, parfois inaudible ; il faut noter également que des corrections grammaticales y ont été incorporées pour améliorer la qualité du texte ainsi que pour faciliter sa compréhension. Cette transcription doit être considérée comme un supplément du fichier mais pas comme registre faisant autorité.*

dans la plateforme ICANN Learn. Et Betsy va nous parler un tout petit peu plus de cela pour ensuite répondre à vos questions.

ELIZABETH ANDREWS : Bonjour. Je suis Betsy Andrews. Je travaille au département de la responsabilité publique de l'ICANN. L'un des outils dont nous disposons pour améliorer le développement des membres de la communauté de l'ICANN, c'est ICANN Learn. C'est une plateforme d'apprentissage et je vais vous montrer un tout petit peu comment cela fonctionne pour que vous ayez l'occasion de vous servir de cet outil. Nous allons voir comment on peut créer un compte, comment on peut participer à un stage ou à un cours, le cours d'intégration, comment on peut changer la langue de la plateforme et comment vous pouvez recevoir les certifications et les transcriptions. Ensuite s'il y a des questions, je peux y répondre.

> En premier lieu, vous devez rentrer sur icann.org, à savoir le site web de l'ICANN et vous allez ensuite trouver ce qui est spécifiquement ICANN Learn. Vous pouvez vous enregistrer. S'il y a difficulté, vous allez avoir le bouton d'aide et vous nous contacterez pour vous aider à vous enregistrer. Une fois que vous êtes enregistrés, vous voyez apparaître le tableau de bord. Vous allez voir ceci sur vos navigateurs et c'est la même chose pour les téléphones portables. Par exemple, vous pouvez

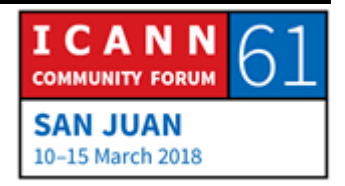

prendre différents cours, vous pourrez accéder aux registres et aux fichiers qui sont déjà dans les archives. Pour un nouveau cours, un nouveau stage, vous pouvez aller sur ce catalogue que vous voyez en bas à gauche et à droite de l'écran. Là, vous avez toutes les catégories des cours, vous pouvez choisir celui qui vous intéresse. Voilà donc la vue actuelle. Tout ceci augmente chaque jour. Vous allez voir à gauche des icônes indiquant le type de cours dont il s'agit, par exemple celui de l'intégration est destiné aux nouveaux participants. Et bien des fois, cela fait partie de ce sur quoi on commence pour apprendre un peu plus sur l'ICANN.

Lorsque vous voulez participer à un cours, c'est, tout simplement, de cliquer sur le bouton vert et vous avez ensuite un bouton violet qui permet de lancer l'application, « launch » en anglais. Vous verrez la page lorsque vous commencez le cours. Vous avez différentes étiquettes au milieu et vous pourrez chercher vos cours sur la base des étiquettes visibles. Tout cela est en anglais mais le reste est traduit. Lorsque vous allez commencer votre cours, vous commencez dans cette étape du cours. Vous avez la possibilité de l'utiliser sur des notebook, sur des PC, sur des tablettes, sur des téléphones mobiles.

Ce que vous voyez sur l'écran, c'est la version préliminaire créée pour le projet d'intégration concernant le matériel ou les documents du comité consultatif gouvernemental. Voilà

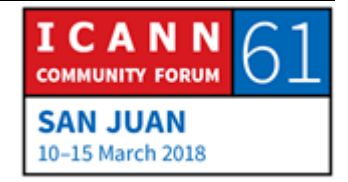

comment vous pourrez voir les cours sur ICANN Learn et comment vous pourrez les utiliser pour améliorer vos capacités.

Au début, vous avez donc les objectifs en premier lieu, l'idée, le propos du cours, pour savoir, quand vous commencez votre cours, vers quel point vous vous dirigez. Et puis, quand nous voulons savoir quels sont les résultats, nous établissons une liste de ce que le participant peut faire une fois qu'il aura fini son cours. L'idée est donc, lorsque nous développons un cours, de bien comprendre ce que nous voulons faire. Voilà pourquoi on présente les résultats.

Voilà un autre exemple d'une page de secours où nous présentons les autorités et vous pouvez voir qu'il y a des éléments interactifs. Vous pouvez voir qu'il y a différents blocs et vous pourrez cliquer là-dessus pour les développer, pour que ce soit plus interactif et qu'il ne s'agisse pas que du fait de s'asseoir devant un écran et de regarder de manière passive une information.

Là, vous avez un exemple d'une évaluation. C'est un exemple d'un test WHOIS. Et c'est très important, non seulement lorsque nous travaillons en ligne non seulement que vous pouvez suivre l'information que les gens cherchent, mais parce que cela est très utile pour vous en tant qu'étudiant. Vous avez des questions d'évaluation dans un cours et vous pouvez évaluer si vous avez

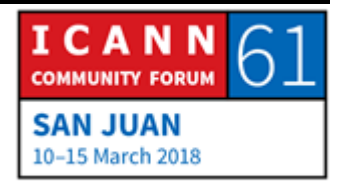

compris et appris les points clés ou pas. Par exemple, là, vous avez une question sur lequel des ces trois est observateur : c'est l'UNESCO, le Japon, La France ? Parfait, c'est L'UNESCO.

Les bénéfices de cet apprentissage en ligne, c'est que cela encourage la participation au processus. Si nous pouvons participer avant un évènement, nous allons tirer un plus grand profit des séances en présence. Notre bénéfice est le fait de pouvoir apprendre à son propre rythme parce que parfois, dans les réunions de l'ICANN, on apprend beaucoup de choses dans une langue qu'on n'utilise pas tous les jours. Mais bien des fois, nous sommes un peu distraits par nos courriels, par le travail avec nos collègues. Donc si vous vous servez d'ICANN Learn pour le renforcement des capacités de l'ICANN, vous pouvez apprendre à votre propre rythme. Vous pouvez l'utiliser pour expliquer aussi quelle est la fonction ou le rôle du GAC dans le modèle multipartite, vous pouvez présenter les membres existants et les ressources utiles, vous pouvez aussi comprendre ou évaluer ce que les membres comprennent et savoir quelle peut être l'orientation des initiatives de renforcement des capacités qui sont créées en ligne. Et cela garantit que tous les membres ont une connaissance de base égale sur le GAC pour que tout le monde puisse commencer au même point de départ.

Voilà un exemple de la manière dont cela se voit sur le téléphone portable. Nous avons là pour les boursiers un entretien avec

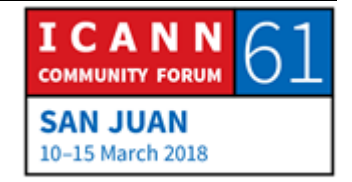

Tracy Hackshaw et vous pouvez voir à gauche que cela a une autre taille; c'est disposé pour les téléphones portables. La taille des fichiers est modifiée si la largeur des bandes n'est pas très grande. Là, vous avez le langage. Cela peut être à l'horizontal ou à la verticale. Là, nous avons un signe jaune qui indique « langue ». Cela apparaît sur la tablette, sur l'ordinateur ou sur le téléphone portable. À la fin de la page, vous pouvez voir qu'il y a une espèce de ballon et la langue. Si vous cliquez sur ce ballon, vous aurez 29 langues différentes parmi lesquelles vous pourrez choisir pour votre base de données.

Il y a deux éléments concernant l'accessibilité linguistique. L'une concerne la langue dans laquelle le contenu du cours est organisé et pour la plupart des cas, l'ICANN fournit cela dans les six langues des Nations Unies. L'autre élément, c'est l'interface en elle-même : si vous voulez l'interface dans une autre langue, vous pouvez changer cela. Là, vous avez un exemple d'un cours en français, par exemple. Pour ce cas particulier, c'est les fichiers des séminaires web de renforcement des capacités de l'ALAC. Vous voyez que l'apparence est la même.

Nous savons que certaines langues ont besoin de plus de place et pour l'arabe, nous savons que cela se lit en sens inverse, de droite à gauche. Si vous avez à utiliser ICANN Learn, vous vous rendez compte que vous devez parfois commencer votre session dans différents points.

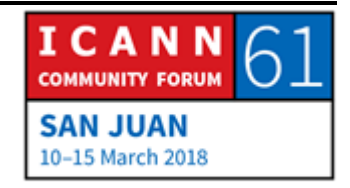

Il y a aussi une page de discussion sur les commentaires parce que vous voudriez peut-être vouloir rajouter quelque chose concernant le GAC, par exemple. Nous pouvons faire un suivi des commentaires pour répondre à ceux qui les ont présentés.

Voilà donc un exemple des ressources du cours. Il y a un dossier auquel vous pouvez accéder si vous suivez ce texte et cela présente, donc, les documents qui changent facilement. Il vaut mieux mettre les mises à jour là et que tout soit sur le même point auquel on puisse accéder. Il y a d'autres personnes qui aiment bien, lorsqu'elles font un cours en ligne, une attestation. Voilà l'apparence de l'attestation. Meghan Healy est dans notre équipe d'ICANN Learn, elle a fait son cours de formation sur les bureaux d'enregistrement et elle a reçu son attestation. Ceci apparaît aussi sur la page d'ICANN Learn et dans les transcriptions.

Voilà donc une idée générale de ce qu'est ICANN Learn et de la manière dont vous pouvez vous en servir au sein du GAC. Je suis là pour répondre à vos questions si vous en avez.

JULIA CHARVOLEN : Merci Betsy. Je voulais souligner le fait que toute l'information d'ICANN Learn est disponible sur le site web. Donc pour les membres qui sont au GAC, une fois qu'on a lancé cela, qu'on a démarré cela, si vous avez un commentaire, on peut apporter les

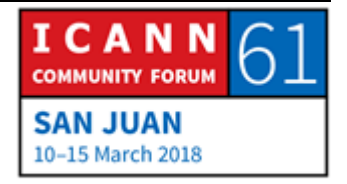

modifications que vous estimerez pertinentes. Mais toute l'information est disponible sur toute la plateforme. Merci. Estce qu'il y a des questions ou des commentaires ?

- ISRAEL ROSAS : Bonjour à tous. Je m'appelle Israel Rosas, je viens du Mexique. Je voulais signaler que la plateforme est vraiment très utile pour nous et ainsi que pour le programme des boursiers parce que nous nous en servons constamment. Je parle aussi en tant que coach de l'un des programmes des boursiers. C'est une plateforme vraiment très utile avec des ressources précieuses. Merci.
- ELIZABETH ANDREWS : Merci beaucoup de vos commentaires.
- PORTO RICO: Bonjour, Kevin Sharkey de Porto Rico. C'est ma première conférence et par rapport à ce que vous avez dit sur la plateforme, pourriez-vous en parler un peu plus parce que je ne sais pas exactement quels sont les thèmes et je voudrais y participer ? Quels seraient les thèmes que je devrais étudier et est-ce que je peux les choisir, ces thèmes-là ?

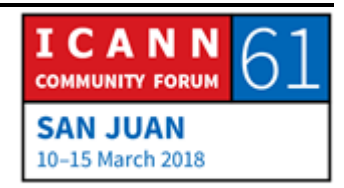

ELIZABETH ANDREWS : Lorsque vous parlez de participation, vous parlez des cours que vous voulez suivre ou vous voulez créer des documents ?

PORTO RICO : Je voudrais les deux.

ELIZABETH ANDREWS : Dans la plateforme, nous avons du matériel d'introduction et du matériel pilote pour ceux qui participent pour la première fois. Nous avons quelques stages techniques pour avoir un cours sur la cybersécurité concernant les éléments fondamentaux du DNS, les usages malveillants du DNS. Nous allons parler aussi des initiatives de politique pour voir comment fonctionne le processus des PDP. Nous allons pouvoir approfondir chacun des PDP qui ont lieu à un moment donné. Il y a aussi des cours de révision, un autre sur la communauté habilitée. Voilà donc la direction dans laquelle nous avançons. Si vous avez des idées pour des cours et que vous pourriez apporter quelque chose, vous pouvez m'envoyer directement un courriel ou vous pouvez envoyer votre courriel à [icannlearn@icann.org.](mailto:icannlearn@icann.org)

MANAL ISMAIL : Le Canada.

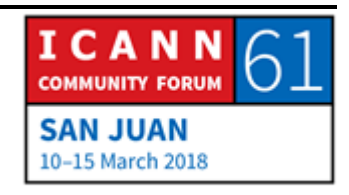

CANADA : Je suis Taylor Bentley du gouvernement du Canada. Je crois que ce n'était pas par cette plateforme. Est-ce que c'était avant, je pense, ICANN Academy ? Mais j'ai trouvé beaucoup de choses intéressantes dans les programmes qui ont été présenté au cours des cinq dernières années. J'encourage mes collègues du GAC à suivre ces cours en ligne parce que j'ai fini celui du GNSO et celui de l'IPC, celui des bureaux d'enregistrement, cela permet de comprendre quelles sont les différentes parties de la communauté, comment ils considèrent les différents thèmes que nous analysons. Et cela permet parfois d'approfondir les connaissances d'un thème spécifique parce que cela est une information très pertinente pour nous tous. Merci beaucoup.

JULIA CHARVOLEN : L'information dont nous disposons maintenant est assez élémentaire, à savoir ce qu'est le GAC, les autorités du GAC. Mais pour les thèmes spécifiques, nous serions très reconnaissants envers les membres du GAC de prendre l'initiative et de nous dire ce qu'ils voudraient pouvoir apprendre. Nous travaillons avec le groupe des parties faiblement desservies et il y a spécialement Rapid Sun qui travaille sur cela.

MANAL ISMAIL : L'oratrice précédente était Julia Charvolen pour l'enregistrement.

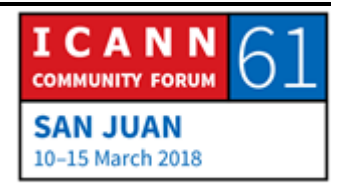

- PUA HUNTER : Merci beaucoup, Betsy et Julia, de la présentation que vous avez faite ; elle a été excellente. De notre point de vue des régions faiblement desservies, il s'agit d'une plateforme très utile parce que nous pouvons indiquer cela aux gens pour qu'ils s'y rendent et on n'ait pas besoin d'organiser des ateliers en présence constamment. Lorsque les gens complètent un cours, est-ce qu'ils peuvent revenir sur le contenu du cours pour faire une mise à jour ?
- ELIZABETH ANDREWS : Oui, bien sûr, vous pouvez suivre le cours autant de fois que vous le voudrez. Mais si vous le faites et que vous refaites l'évaluation, c'est-à-dire les questions qui sont faites à la fin, cela remplacera la première évaluation que vous aurez faite. En général, la deuxième fois que l'on fait le cours, les questions sont bloquées, c'est-à-dire on peut refaire le cours mais pas refaire l'évaluation.
- CTU : Nigel Cassimire de la CTU. Je ne me suis pas rendu sur la plateforme mais je crois que je vais le faire pour être familiarisé sur tout ce qui concerne le programme d'intégration des nouveaux arrivants. Julia avait mentionné que l'on cherchait des

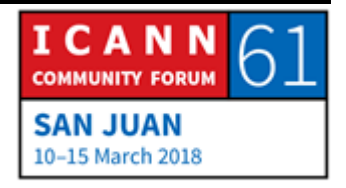

personnes pour les aider à mettre à jour le contenu. Je me mets à la place d'un nouveau membre du GAC et l'idée serait de savoir quels sont les thèmes actuels, quels sont les thèmes que l'on aborde en ce moment, que faudrait-il que je lise avant de venir dans une réunion. Voilà l'un des points qui me vient à l'esprit et il serait très intéressant pour quelqu'un qui participe pour la première fois. Mais je suppose que le GAC devrait aussi présenter sa collaboration pour que cela soit mis à jour. Ce n'est pas que je propose mon travail comme volontaire, mais je vais regarder un peu comment la plateforme fonctionne pour voir si je peux contribuer.

JULIA CHARVOLEN : Je crois que ce que l'équipe de Betsy a créé, nous le partageons aussi avec le groupe des parties faiblement desservies, avec le reste du GAC avant de le lancer pour que tout le monde puisse réviser cela et faire des commentaires. Merci vraiment, merci beaucoup de ce que vous venez de dire.

MANAL ISMAIL : Sénégal s'il vous plaît.

SÉNÉGAL : Merci Manal. Je vais parler français. [...] belle plateforme qui va être, en tout cas, très utile pour l'ensemble des membres du GAC

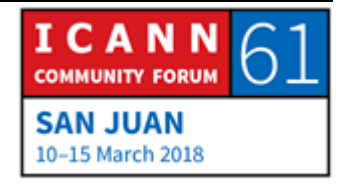

et au-delà. Moi, j'avais juste une suggestion à faire, c'est par rapport à l'évaluation. Compte tenu du fait que ce n'est pas complètement anonyme à 100 %, est-ce que vous ne pensez pas que cela risque peut-être de décourager, en tout cas, peut-être certaines personnes ? Parce que bon, il y a quand même des représentants des gouvernements qui sont évalués sur leur niveau et de manière non anonyme. Est-ce qu'il y a moyen de rendre l'évaluation plus anonyme en tout cas ou bien peut-être dans une autre rubrique, de manière peut-être à mieux encourager peut-être tout le monde ? Voilà un peu, en tout cas, la situation à laquelle on a à faire par rapport la possibilité de rendre anonyme la validation. Merci.

MANAL ISMAIL : Betsy.

ELIZABETH ANDREWS : Merci beaucoup. Il faut qu'il y ait toujours un équilibre entre la collecte des données pour que vous puissiez prendre des décisions sur les programmes qui sont mis en marche et le fait que cela soit anonyme. Il y a des gens qui veulent accéder à l'information sans être enregistrés mais nous voulons que les gens soient enregistrés pour pouvoir savoir ce qu'ils font, d'où ils apprennent ce qu'ils obtiennent.

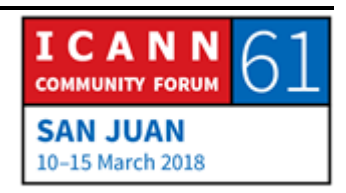

Il y a un choix lorsque nous parlons de ce nouveau type. Si quelqu'un peut y accéder d'une manière, qui veut le faire d'une manière différente de celle qui est montrée dans la plateforme, mais il faut équilibrer le besoin des données pour savoir si cela vaut la peine d'accorder des ressources à la plateforme si les membres obtiennent ce qu'ils espéraient obtenir ou quelle est l'utilisation qui est faite de ce caractère anonyme.

Alors la plateforme fait partie de toutes les initiatives de l'ICANN comme, par exemple, les données en ligne qui sont, bien sûr, soumises au RGPD, etc.

Et en dernier recours, ce n'est pas le seul programme de l'ICANN où l'on rentre sur la page et on connecte avec tout le monde. Nous, en tant qu'ICANN Learn, nous nous sommes centrés sur ce que chacun voudrait apprendre.

MANAL ISMAIL : Merci Betsy. Est-ce qu'il y a d'autres questions ? Porto Rico.

PORTO RICO : Kevin Sharkey de Porto Rico. Quand à ce commentaire sur le caractère anonyme et le processus d'intégration des nouveaux membres, avant sa présentation, j'ai essayé de commencer le cours et je n'ai pas choisi de mot de passe suffisamment complexe. Ma question est la suivante : pourquoi est-ce que

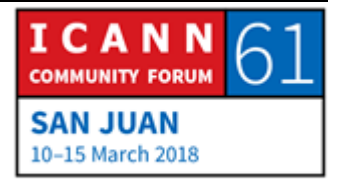

nous nous protégeons ? Je ne pense pas qu'il faille que ce soit anonyme parce que cela permet d'encourager des conduites qui pourraient être de mauvais résultats pour ce que nous faisons. Quelqu'un va commencer une séance et va prendre des cours à mon nom ? Je ne comprends pas pourquoi ou la raison ou le risque dont on nous protège.

- ELIZABETH ANDREWS : Pour la plupart des cas, nous faisons la collecte de données et nous vérifions les besoins. Mais parfois, ICANN Learn est utilisé pour les cas d'accréditation, la formation pour les bureaux d'enregistrement. Cela fait partie du processus pour certifier les bureaux d'enregistrement. Donc il est important que le nom d'utilisateur, à savoir l'adresse électronique, soit celui de la personne qui commence la séance et que cela ne soit pas facile à utiliser.
- MANAL ISMAIL : Merci Betsy. Est-ce qu'il y a d'autres questions ? Autrement, je sais que vous devez nous quitter. Je vous remercie d'être venue nous voir et de nous avoir consacré du temps pour faire cette présentation.

Sur cela, nous finissons notre première séance. Je vous prie de rester à vos places parce que nous allons aborder...

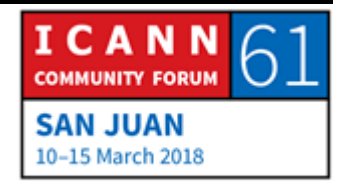

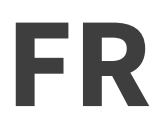

**[FIN DE LA TRANSCRIPTION]**

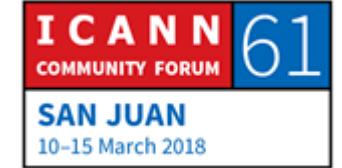